## **Palomar Adaptive Optics Test Plan**

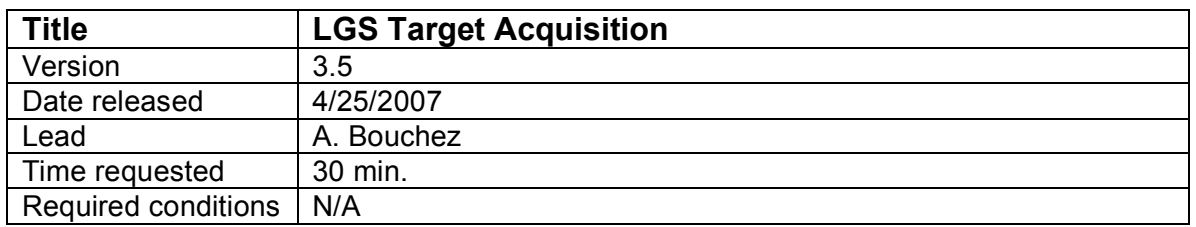

## **Purpose**

Acquire science target, lock all loops and hand over system to observer.

## **Test procedure**

- 1. Tune up AO system on a nearby bright NGS.
	- 1.1. Slew telescope to a V=7 star near the LGS target.
	- 1.2. Setup AO system for NGS.
		- 1.2.1. Set TAO mode to NGS.
		- 1.2.2. load cent\_offsets=aocp:/tables/default/co\_default2
		- 1.2.3. Move LGS\_X to NGS position.
		- 1.2.4. Move ACQ\_Z to NGS position.
		- 1.2.5. Move WFS\_Z to NGS position.
		- 1.2.6. Verify that focus offload is enabled.
		- 1.2.7. Set Acq to video (installs fold mirror).
		- 1.2.8. Stop chopper if running.
	- 1.3. Acquire star on the HOWFS, framerate 500Hz.
	- 1.4. Take a HOWFS sky (offset telescope 60")
	- 1.5. Close TT loop.
	- 1.6. Align SSMs.
		- 1.6.1. Have observer center the star at the desired location on PHARO in the platescale to be used for science. Mark with crosshairs A.
		- 1.6.2. Switch to 40mas platescale and mark star location with crosshairs B.
	- 1.7. Register DM (coarse and fine).
	- 1.8. Close DM loop.
	- 1.9. Make a new telescope flat map and load.
	- 1.10. Save AO config.
	- 1.11. TX telescope.
- 2. Move to LGS target and center target on PHARO field.
	- 2.1. Offset to coordinates of LGS target.
	- 2.2. Request spotter permission to propagate.
	- 2.3. Center target on PHARO cross-hairs.
	- 2.4. Project laser.
- 3. Acquire the LGS.
	- 3.1. Setup AO system for LGS.
		- 3.1.1. Set TAO mode to LGS.
		- 3.1.2. Set HOWFS frame rate to 150 Hz (or previous optimized value).
		- 3.1.3. Set llt\_integral gain 1.6 (or previous optimized value).
		- 3.1.4. Set dm\_proportional\_gain 0.02
		- 3.1.5. Set dm\_integral\_gain 0.15
- 3.1.6. Leave LGS\_X in NGS position.
- 3.1.7. Move WFS Z to LGS position (90km or best estimate).
- 3.1.8. Move ACQ\_Z to LGS position (best estimate from focus runs).
- 3.1.9. Verify LLT FSM positions.
- 3.1.10. Set Acq to integrate 2s.
- 3.1.11. Start chopper.
- 3.2. Project laser.
- 3.3. Center laser on HOWFS reflective spot.
	- (Offset llt\_a +x moves LGS *up*, llt\_b +x moves LGS *left*)
- 3.4. Record centered position of LLT FSM.
- 4. Close the DM loop on the laser.
	- 4.1. Move LGS\_X to LGS position.
	- 4.2. Take a HOWFS background (offset llt a 20").
	- 4.3. "Fix logging" on HO AOMONITOR.
	- 4.4. Close UTT loop.
	- 4.5. Verify HOWFS framerate is correct. If necessary:
		- 4.5.1. Open UTT loop.
		- 4.5.2. Change HOWFS framerate.
		- 4.5.3. Take a new HOWFS background (offset llt a 20").
		- 4.5.4. Return UTT mirror to center and close UTT loop.
	- 4.6. Close DM loop.
- 5. Acquire the NGS and close TT loop.
	- 5.1. Setup LOWFS
		- 5.1.1. Set ttm\_integral\_gain 0.80
		- 5.1.2. Set LOWFS framerate to expected value for NGS.
		- 5.1.3. Move ACQ\_Z to NGS position.
		- 5.1.4. Set Acq to integration time appropriate for NGS.
	- 5.2. Identify NGS in Acq field and send LOWFS using ACQVIEW button.
	- 5.3. Take a LOWFS background (offset telescope 60").
	- 5.4. "Fix logging" on LO AOMONITOR.
	- 5.5. If LOWFS residuals are >0.2, zero LOWFS centroids.
	- 5.6. Close TTM loop.
	- 5.7. Verify that LOWFS framerate is correct. If necessary:
		- 5.7.1. Open TTM loop.
		- 5.7.2. Change LOWFS framerate.
		- 5.7.3. Take a new LOWFS background (offset telescope 60").
		- 5.7.4. Return telescope to center and close TTM loop.
- 6. Close focus loop (pulldown on LGSFOC).
	- 6.1. Close focus loop on LGSFOC tool.
	- 6.2. Wait for focus to converge to <0.5 mm.
- 7. Acquisition is complete!

## **Results and conclusions**